## **AFO 154 - Beheer sjablonen voor authorities**

## **154.1**

AFO 154 opent met een overzicht zoals hieronder van alle aanwezige sjablonen:

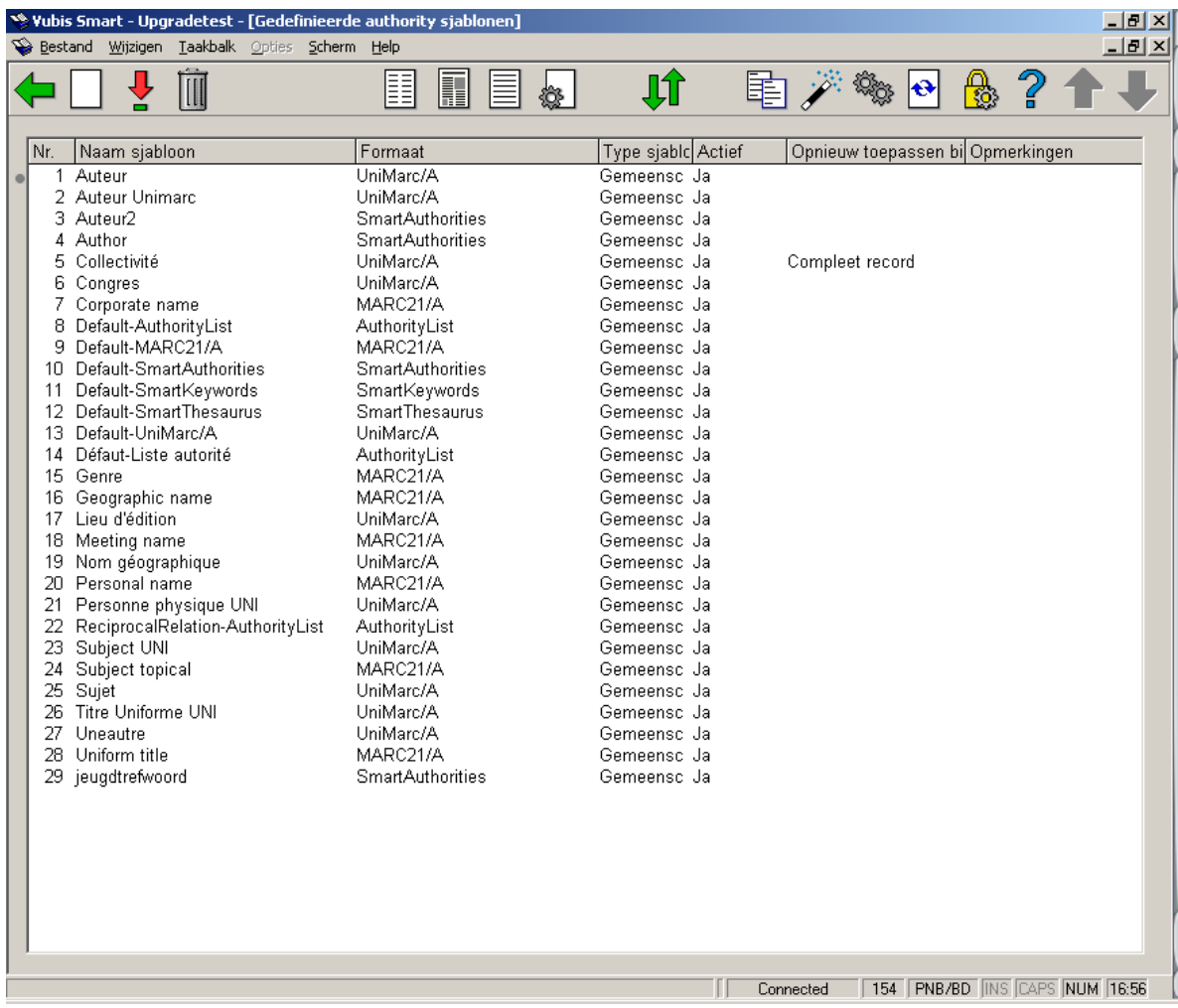

U kunt het beste beginnen door de standaardsjablonen "default-…" te kopiëren onder een eigen naam, en deze vervolgens aan te passen naar uw wensen.

U kunt ook een nieuw sjabloon aanmaken door op **Nieuw sjabloon** te klikken. Dan verschijnt het volgende scherm:

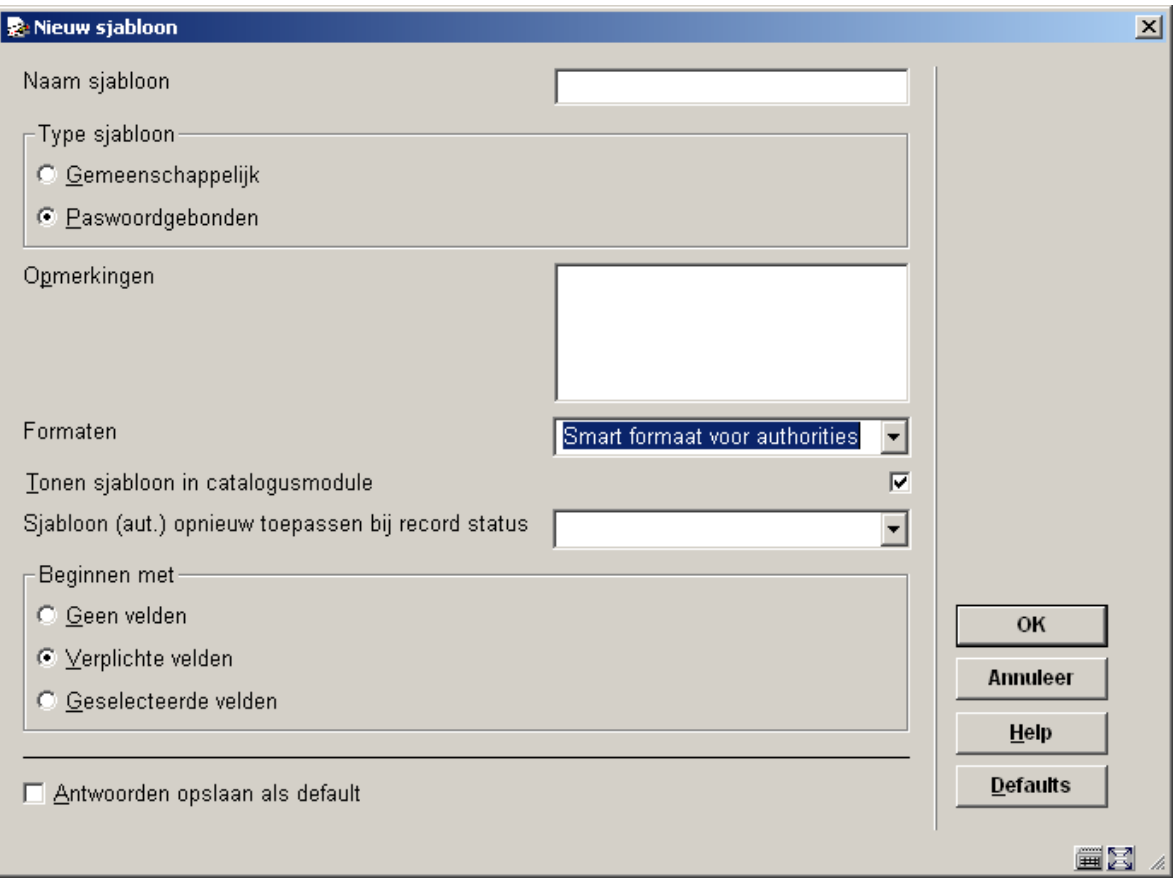

U kunt in het invoerscherm dat verschijnt de volgende gegevens opgeven:

- De naam van het te maken sjabloon.
- Of het sjabloon alleen voor het huidige paswoord te gebruiken moet zijn, of voor gemeenschappelijk gebruik bestemd is. Indien dit een sjabloon is die door iedere catalograaf gebruikt moet kunnen worden, dan duidt u aan dat dit een gemeenschappelijk sjabloon is. Zo niet, dan dient het paswoordgebonden te worden.
- Opmerkingen vrije tekst.
- Het authority formaat waar het sjabloon op betrekking heft.
- Of het sjabloon in de catalogusmodule getoond moet worden; met deze optie kunt u een sjabloon creëren zonder dat hij meteen te zien is in de catalogusmodule.
- Het moment waarop het sjabloon opnieuw toegepast moet worden; u kunt kiezen uit: compleet record, goedgekeurd record, incompleet record of voorlopig record. Het effect van deze optie is dat ook de niet ingevulde velden weer opnieuw getoond worden bij het

bewerken van een authorityrecord. Normaliter worden alle niet-ingevulde velden verwijderd na het opslaan van een titel. Zet u deze optie op "voorlopig record" en geeft u de authority dezelfde status, dan kunt u dus de volgende keer dat u de authority opent gewoon verder werken aan de nog in te vullen velden.

• Beginnen met geen velden, verplichte velden of geselecteerde velden. Als u kiest voor 'geen velden', dan begint u uiteraard met een leeg blad. Kiest u 'verplichte velden', dan zijn die alvast voor u ingevuld. Kiest u voor 'geselecteerde velden', dan worden de velden zoals ze in het default sjabloon staan alvast voor u ingevuld.

Na het invullen van de gevraagde gegevens klikt u op **OK**, en u zult zien dat uw zojuist gemaakte sjabloon in de lijst van sjablonen is opgenomen.

U krijgt de keuze om te beginnen met een leeg sjabloon, met de verplichte velden of met geselecteerde velden. We raden aan te kiezen voor de verplichte velden (taal en titel), of met de geselecteerde velden (de velden uit het default sjabloon).

## **De eigenschappen van een sjabloon**

Vanuit de lijst met sjablonen kunt u de eigenschappen van elk ervan wijzigen. Daarvoor selecteert u een ervan uit de lijst, en u klikt op een van de pictogrammen in de knoppenbalk.

U kunt met **Bekijken stijlen** de stijl van presenteren aanpassen voor elk van de elementen van een sjabloon. Deze elementen zijn normale tekst, de veld labels, de subveld labels en vier soorten data. Wat u kunt aanpassen aan de stijl van presenteren omvat de kleur, en of het element vet en/of cursief afgebeeld moet worden.

Met **Bekijken kolommen** kunt u de wijze van presenteren van de verschillende kolommen aanpassen. De kolomsoorten die er zijn, zijn: Algemeen, Velden, Subvelden en Data. Klik op een van de soorten die u ziet in de lijst, en u kunt de volgende zaken instellen:

- Of de code moet worden getoond of het label (de naam, verwoording).
- De wijzig modus: Niet wijzigbaar / Overschrijven / Tussenvoegen.
- De maximum breedte van de kolom (in aantal tekens).
- De karakters die toegestaan zijn. Als u dit veld leeg laat zijn alle karakters toegestaan.
- Vervang teken.

Met de optie **Bekijken velden / subvelden** kunt de labels van de velden aanpassen voor de talen Nederlands, Engels en Frans. Merk op dat u hiermee dus niet de naam van veld in het

formaat aanpast, maar alleen het label dat in plaats van de naam in het sjabloon wordt gebruikt. U kunt labels definiëren voor zowel gehele velden als de individuele subvelden.

Met de optie **Algemene kenmerken van het sjabloon** kunt u een aantal instellingen maken of wijzigen die ook bij het creëren van het sjabloon konden worden ingesteld: of het sjabloon paswoordgebonden of gemeenschappelijk is, eventuele opmerkingen bij het sjablooon, of het sjabloon moet worden getoond in de catalogusmodule, en op welk moment het sjabloon opnieuw moet worden teogepast.

De koptie **Vervang geselecteerd sjabloon** doet wat de naam al zegt: u kunt de inhoud van het geselecteerde sjabloon vervangen door de inhoud van een ander sjabloon in de lijst.

De optie **Kopieer sjabloon** is vergelijkbaar met de optie **Vervang geselecteerd sjabloon**, alleen kopieert u nu de inhoud van het geselecteerde sjabloon naar een nieuw te creëren sjabloon.

Met **Parameters** kunt u instellen hoe de velden en subvelden van het bibliografisch formaat moeten getoond als ze in dropdown lists worden getoond. Dat is bijvoorbeeld het geval als u met Ctrl-F5 een veld wilt toevoegen in de record editor van AFO 113. U kunt kiezen of u eerst de code en dan de naam wilt zien, of eerst de naam en dan de code.

Wanneer het sjabloon is gemaakt kunt u aan de slag om boeken of ander materialen in te voeren in AFO 113.

## • **Document control - Change History**

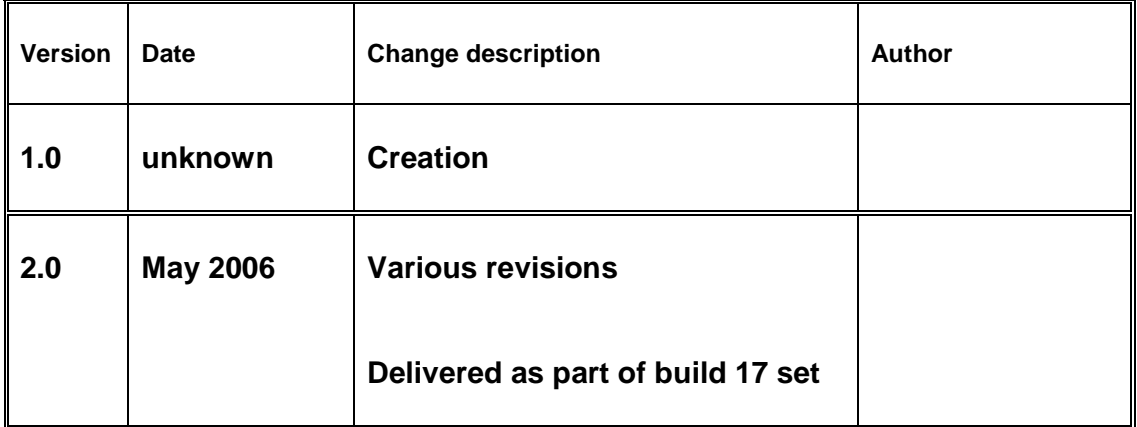